# De vernieuwde eShop van MSD Animal Health: **in 4 eenvoudige stappen online bestellen**

Het plaatsen van een bestelling in de **[vernieuwde eShop](https://shop.msd-animal-health.nl/)** van MSD Animal Health is heel eenvoudig. Via uw desktop, tablet of smartphone kunt u in slechts een paar minuten inloggen én afrekenen.

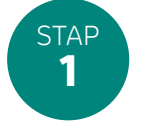

## **Log in**

U kunt snel en eenvoudig inloggen met uw bestaande accountgegevens\*. Een nieuw account aanmaken, is dus niet nodig.

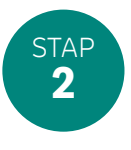

### **Selecteer uw afleveradres**

Als u meer dan één afleveradres hebt geregistreerd bij uw MSD Animal Health-account, selecteert u het adres waarnaar u uw bestelling wilt laten verzenden. Als u slechts één adres heeft geregistreerd, komt u direct op de startpagina.

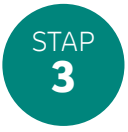

#### **Voeg producten toe aan uw winkelwagen**

Selecteer de producten die u wilt bestellen en voeg deze toe aan uw winkelwagen. Zoekt u een bepaald product? Gebruik de navigatiebalk bovenaan de pagina, de zoekfunctie of de 'Direct bestellen' button.

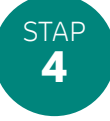

#### **Rond uw bestelling af**

Klik op elk gewenst moment op uw winkelwagen om te beginnen met afrekenen. Eventuele kortingen of acties worden automatisch toegevoegd aan uw winkelwagen en verrekend in het winkelwagenoverzicht. U kunt hier ook een aankoopreferentie en eventuele opmerkingen over uw bestelling toevoegen.

Zodra u tevreden bent over uw bestelling, klikt u op 'Laatste controle' om uw selectie te controleren. Accepteer tot slot de verkoopvoorwaarden om uw bestelling te plaatsen. U ontvangt direct een e-mailbevestiging van uw aankoop op het door u geregistreerde e-mailadres. Uw bestelling verschijnt onmiddellijk in de bestelgeschiedenis.

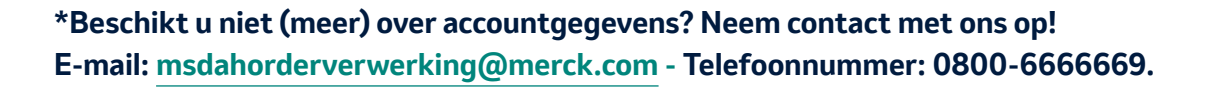

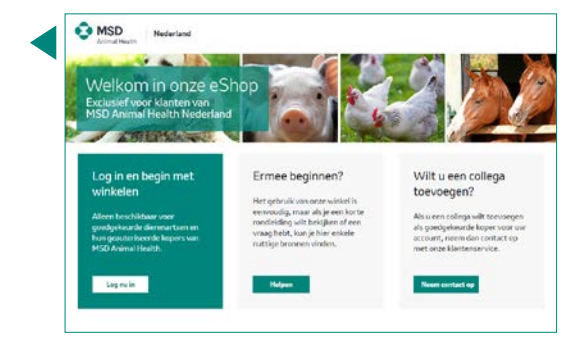

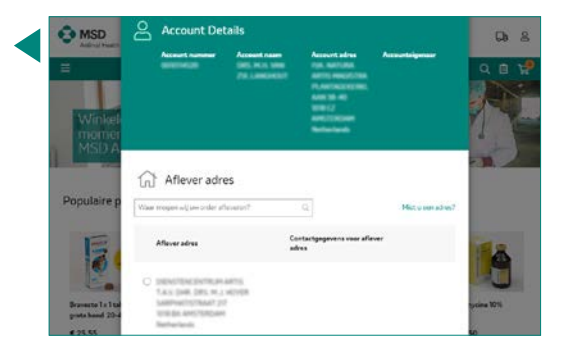

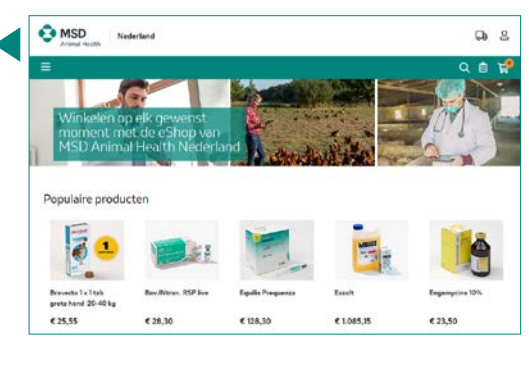

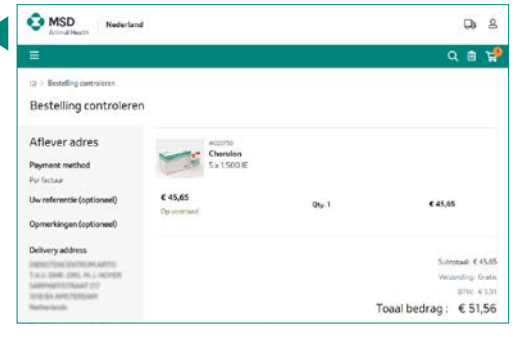

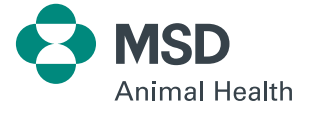